# Fehlerbehebung CUIC-Fehler "Ungültiges Unterprotokoll Ungültiges Unterprotokoll: sqlserver"  $\overline{\phantom{a}}$

## Inhalt

**Einleitung** Voraussetzungen Anforderungen Verwendete Komponenten Hintergrundinformationen Problem Fehlerbehebung Zusammenfassung Lösung

# **Einleitung**

In diesem Dokument wird die Fehlerbehebung für Cisco Unified Intelligence Center (CUIC) beschrieben, wenn keine Verbindung mit Contact Center Enterprise (CCE) Administration and Database Server (ADS) hergestellt werden kann.

## Voraussetzungen

#### Anforderungen

Cisco empfiehlt, dass Sie über Kenntnisse in folgenden Bereichen verfügen:

- Cisco Unified Contact Center Enterprise (UCCE)
- Lokale awdb-Datenbank für Administration und Datenbankserver (ADS)
- $\cdot$  CUIC

#### Verwendete Komponenten

Die Informationen in diesem Dokument basieren auf folgenden Software-Versionen:

- $\cdot$  CUIC 11.5
- $\cdot$  UCCE 11.6

Die Informationen in diesem Dokument beziehen sich auf Geräte in einer speziell eingerichteten Testumgebung. Alle Geräte, die in diesem Dokument benutzt wurden, begannen mit einer gelöschten (Nichterfüllungs) Konfiguration. Wenn Ihr Netzwerk in Betrieb ist, stellen Sie sicher, dass Sie die möglichen Auswirkungen aller Befehle verstehen.

### Hintergrundinformationen

CUIC stellt eine Verbindung mit der awdb auf dem ADS-Server her. Wenn die Verbindung mit einem bestimmten Fehler ausfällt und Sie die CUIC-Protokolle gesammelt haben, wird dieser Fehler angezeigt.

0000177816: 10.10.10.10: Jul 14 2018 00:18:21.816 -0700: %CCBU CUIC-6-INFO: Checking if it's ok to switch the DS nodes based on exception thrown: Invalid sub-protocol Invalid subprotocol: 'sqlserver' java.sql.SQLException: Invalid sub-protocol Invalid sub-protocol: 'sqlserver' at com.informix.util.IfxErrMsg.getLocSQLException(IfxErrMsg.java:493) at com.informix.jdbc.IfxDriver.checkURL(IfxDriver.java:560) at com.informix.jdbc.IfxDriver.connect(IfxDriver.java:208) at java.sql.DriverManager.getConnection(DriverManager.java:571) at java.sql.DriverManager.getConnection(DriverManager.java:215)

Dies ist ein generischer Fehler, der darauf hinweist, dass der Zugriff auf die SQL Server-Datenquelle fehlgeschlagen ist. Ein häufiger Grund für diesen Fehler ist ein Fehler beim TLS-Handshake-Prozess (Transport Layer Security) zwischen CUIC und dem ADS-Server.

#### Problem

Wenn CUIC keine Verbindung mit der Datenbank herstellen kann und daher beim Erstellen eines Berichts keine Informationen angezeigt werden, sehen Sie unter CUIC-Startseite > Datenquellen die Datenquelle offline (Rotes X), wie im Bild dargestellt.

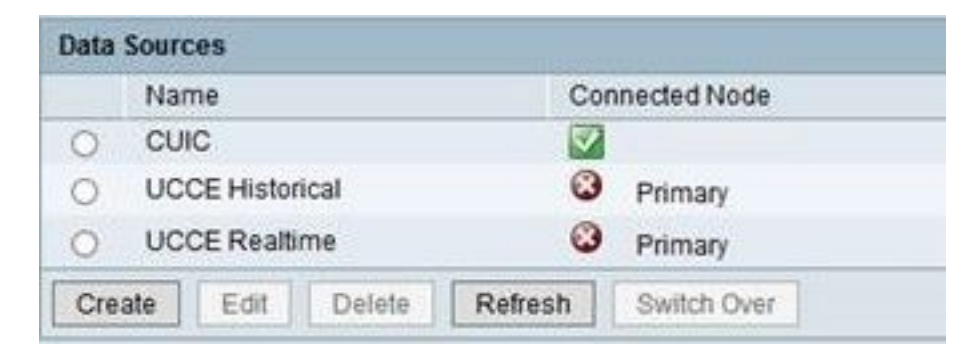

Wenn die Datenquelle bearbeitet wird, Wenn die Schaltfläche Verbindung testen ausgewählt ist, wird dieser Fehler angezeigt, wie im Bild gezeigt.

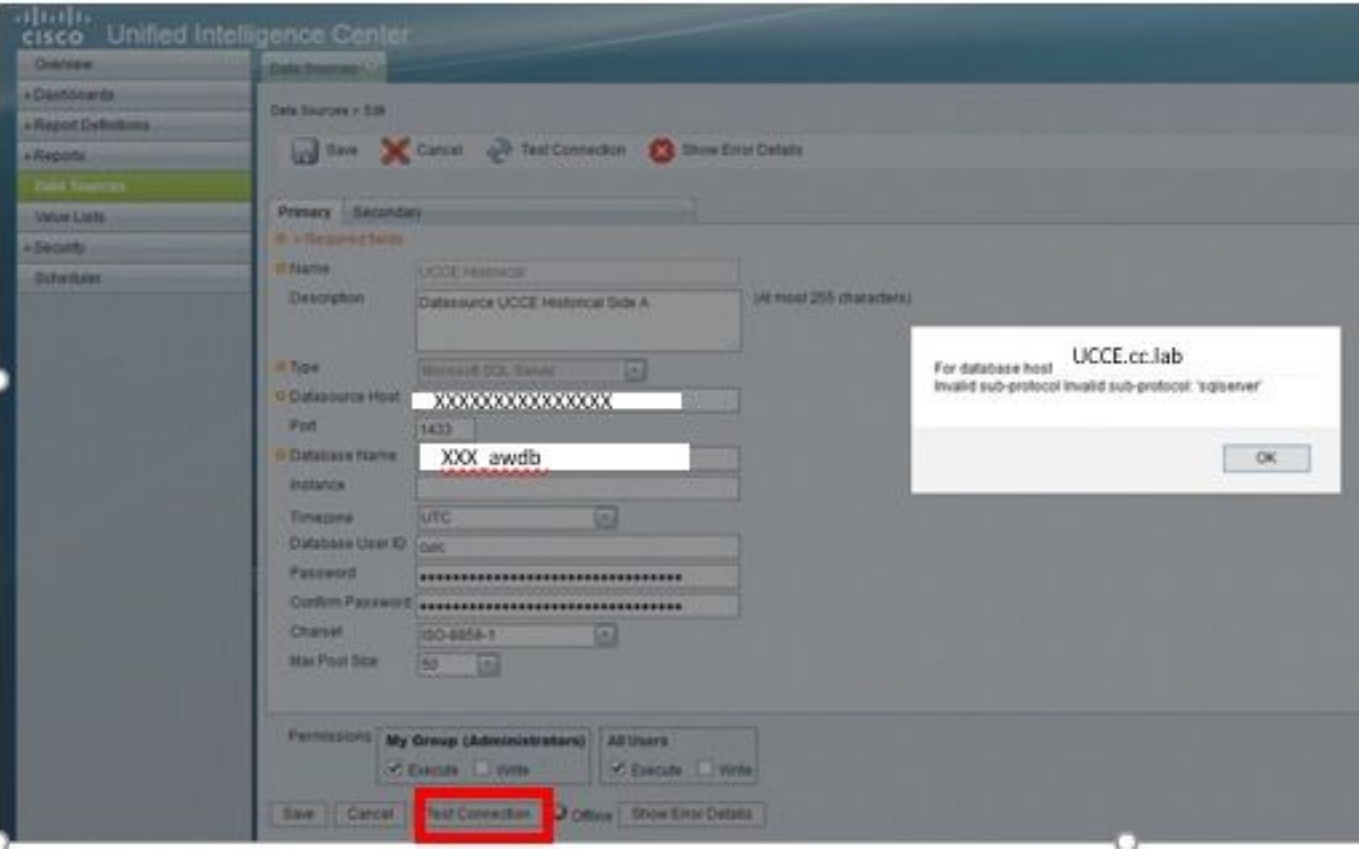

Dies ist der spezifische Fehler: "Für Datenbankhost UCCE.cc.lab Ungültiges Unterprotokoll Ungültiges Unterprotokoll: 'sql server' ", wie im Bild gezeigt.

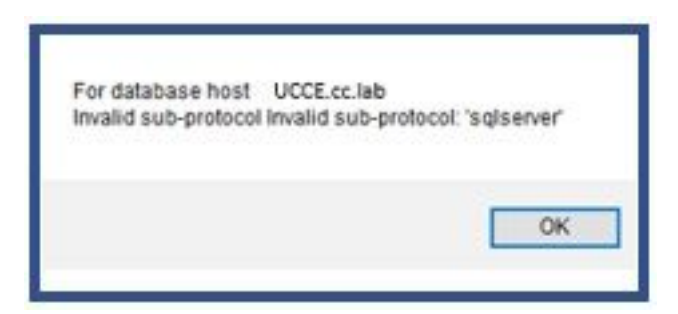

### Fehlerbehebung

Schritt 1: Sammeln von CUIC-Anwendungsprotokollen

Schritt 2: In den CUIC-Anwendungsprotokollen finden Sie die Ausnahme zu diesem Problem.

```
0000177816: 10.10.10.10: Jul 14 2018 00:18:21.816 -0700: %CCBU CUIC-6-INFO: Checking
if it's ok to switch the DS nodes based on exception thrown: Invalid sub-protocol Invalid sub-
protocol: 'sqlserver'
java.sql.SQLException: Invalid sub-protocol Invalid sub-protocol: 'sqlserver'
        at com.informix.util.IfxErrMsg.getLocSQLException(IfxErrMsg.java:493)
        at com.informix.jdbc.IfxDriver.checkURL(IfxDriver.java:560)
        at com.informix.jdbc.IfxDriver.connect(IfxDriver.java:208)
        at java.sql.DriverManager.getConnection(DriverManager.java:571)
        at java.sql.DriverManager.getConnection(DriverManager.java:215)
```
Anmerkung: UCCE 11.6 unterstützt Transport Layer Security (TLS) 1.2 für die Verbindung mit ADS. Dieser Fehler ist auf eine fehlende TLS-Versionsübereinstimmung zurückzuführen, da CUIC 11.5 nur TLS 1.0/1.1 unterstützt. Weitere Informationen finden Sie in der [Kompatibilitätsmatrix.](/content/en/us/td/docs/voice_ip_comm/cust_contact/contact_center/icm_enterprise/ucce_compatibility/matrix/ucce_11_6_x_compat.html#Transport_Layer_Security)

### **Zusammenfassung**

Der Fehler in diesem Szenario ist darauf zurückzuführen, dass CUIC 11.5 TLS 1.0 verwendet, während Microsoft SQL Server TLS 1.2 verwendet.

Dieses TLS-Kompatibilitätsproblem weist einen Erweiterungsfehler auf, in dem dieses Verhalten genauer beschrieben wird: [CSCvd35048](https://tools.cisco.com/bugsearch/bug/CSCvd35048) .

## Lösung

Der Fehler in den Protokollen weist nur darauf hin, dass die Verbindung mit der Datenquelle aus verschiedenen Gründen fehlgeschlagen ist. Wenn das Problem mit einem Fehler bei der TLS-Aushandlung zusammenhängt, können zwei Optionen zur Lösung dieses Problems implementiert werden.

Option 1. CUIC 11.6 unterstützt standardmäßig TLS 1.2. Aktualisieren Sie den CUIC-Server auf 11.6, und installieren Sie proaktiv die neueste COP-Datei. Dies ist die empfohlene Option.

Option 2. Es kann auch eine temporäre Problemumgehung verwendet werden. Sie können einige Registrierungsschlüssel auf dem ADS ändern, um mit TLS 1.0 zu arbeiten. Dies sind die Registrierungsschlüssel, die geändert werden müssen.

[HKEY\_LOCAL\_MACHINE\SYSTEM\CurrentControlSet\Control\SecurityProviders\SCHANNEL\Protocols\TLS 1.0\Server] "Enabled"=dword:00000001(Defaults to 0 and disables by default)

[HKEY\_LOCAL\_MACHINE\SYSTEM\CurrentControlSet\Control\SecurityProviders\SCHANNEL\Protocols\TLS 1.0\Client] "Enabled"=dword:00000001(Defaults to 0 and disables by default)

Vorsicht: Option 2 wird nicht empfohlen. Verwenden Sie sie nur, wenn Sie kein Upgrade von CUIC auf Version 11.6 durchführen können.

#### Informationen zu dieser Übersetzung

Cisco hat dieses Dokument maschinell übersetzen und von einem menschlichen Übersetzer editieren und korrigieren lassen, um unseren Benutzern auf der ganzen Welt Support-Inhalte in ihrer eigenen Sprache zu bieten. Bitte beachten Sie, dass selbst die beste maschinelle Übersetzung nicht so genau ist wie eine von einem professionellen Übersetzer angefertigte. Cisco Systems, Inc. übernimmt keine Haftung für die Richtigkeit dieser Übersetzungen und empfiehlt, immer das englische Originaldokument (siehe bereitgestellter Link) heranzuziehen.